# **Skapa forskningsarbete**

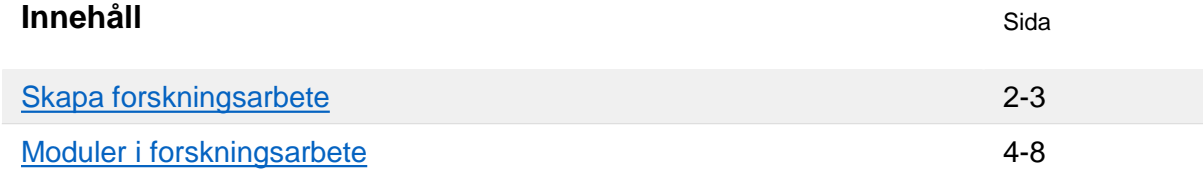

**i**

Begreppet **forskningsarbete** används gemensamt för licentiatuppsats och doktorsavhandling.

Det finns två typer av forskningsarbete:

- **Forskningsarbete**: omfattning för forskningsarbetet anges när det skapas
- **Forskningsarbete utan angiven omfattning:** används om omfattning för forskningsarbetet inte är känt när doktoranden påbörjar studierna. Omfattning för arbetet kan anges när resultat (betyg) rapporteras in.

#### **Doktoranden deltar på tillfälle**

Doktoranden registreras på ett tillfälle (ofta ett individuellt tillfälle) av forskningsarbetet. Här framgår t.ex. studieperiod för arbetet. Studieperioden kan ändras i efterhand och t.ex. förlängas per halvår som doktoranden studerar.

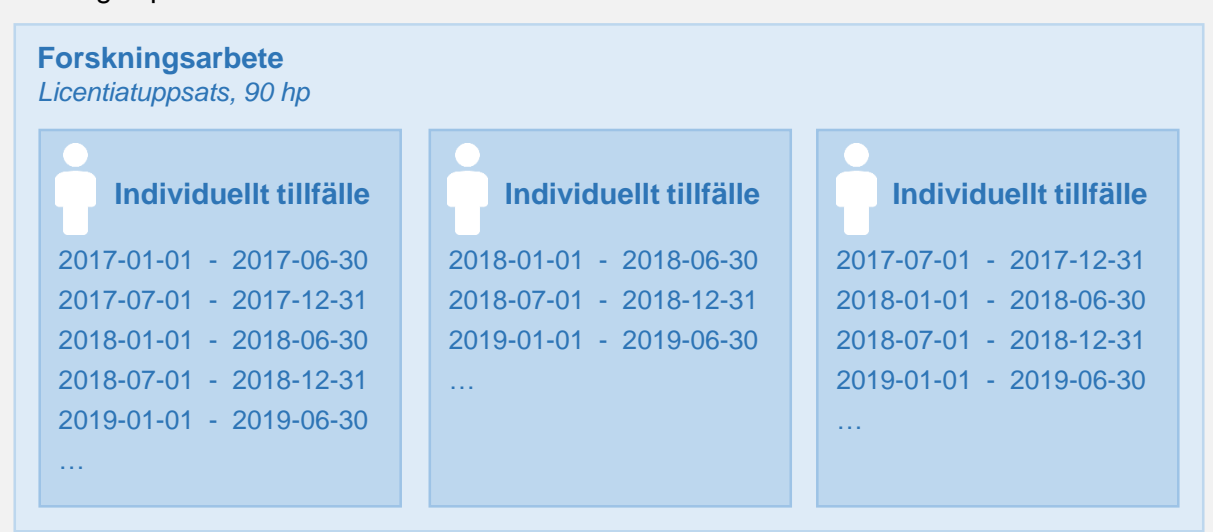

*Exempel: en licentiatuppsats har skapats där tre doktorander deltar på varsitt individuellt tillfälle. Studieperioder läggs in per halvår som doktoranden studerar.*

Ladok

# <span id="page-1-0"></span>**Handhavande**

- 1. Gå in under: **Utbildningsinformation → Övriga → Forskningsarbete**
- 2. Klicka på **Skapa forskningsarbete** alternativt **Forskningsarbete (utan angiven omfattning)**

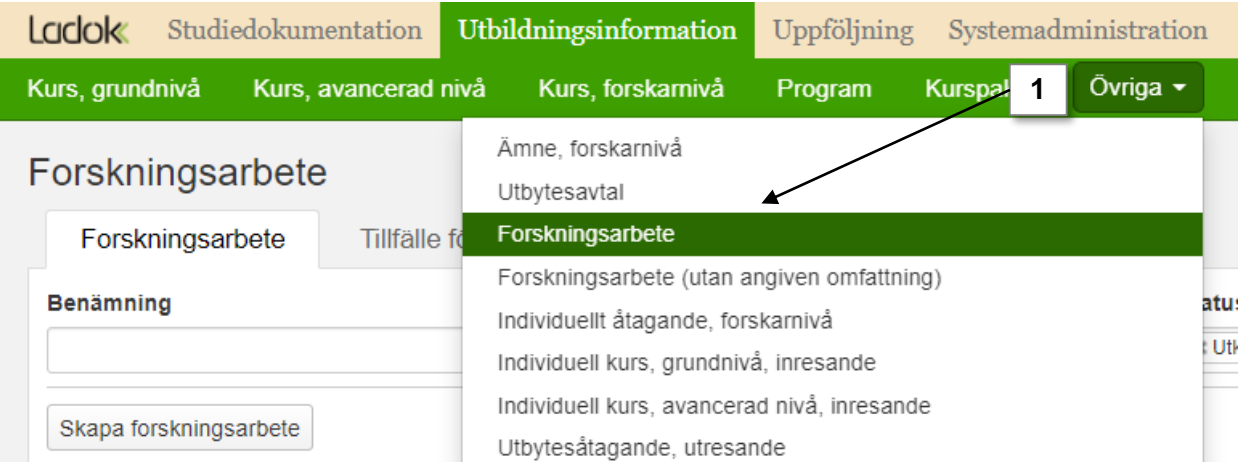

- 3. Ange vilken period forskningsarbetet ska vara **giltig fr.o.m.**. Detta val avgör bland annat vilken utbildningsmall som kommer användas när du skapar forskningsarbetet. *Eventuell anteckning som görs här kommer endast synas internt för personal i Ladok.*
- 4. Klicka på **Fortsätt**

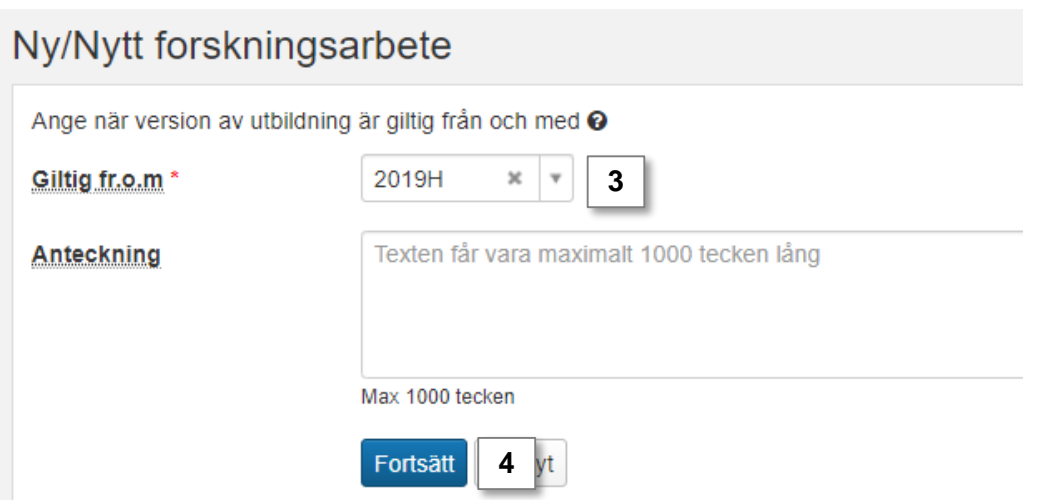

- 5. Fyll i information om forskningsarbetet i flikarna "Grunduppgifter" och ev. "Tilläggsuppgifter". Fält markerade med \* är obligatoriska att fylla i för nästa status. *Genom benämningen och omfattningen för forskningsarbetet framgår det om arbetet avser doktorsavhandling eller licentiatuppsats.*
- 6. Klicka på **Spara** (kortkommando Ctrl + S)

# Ny/Nytt forskningsarbete

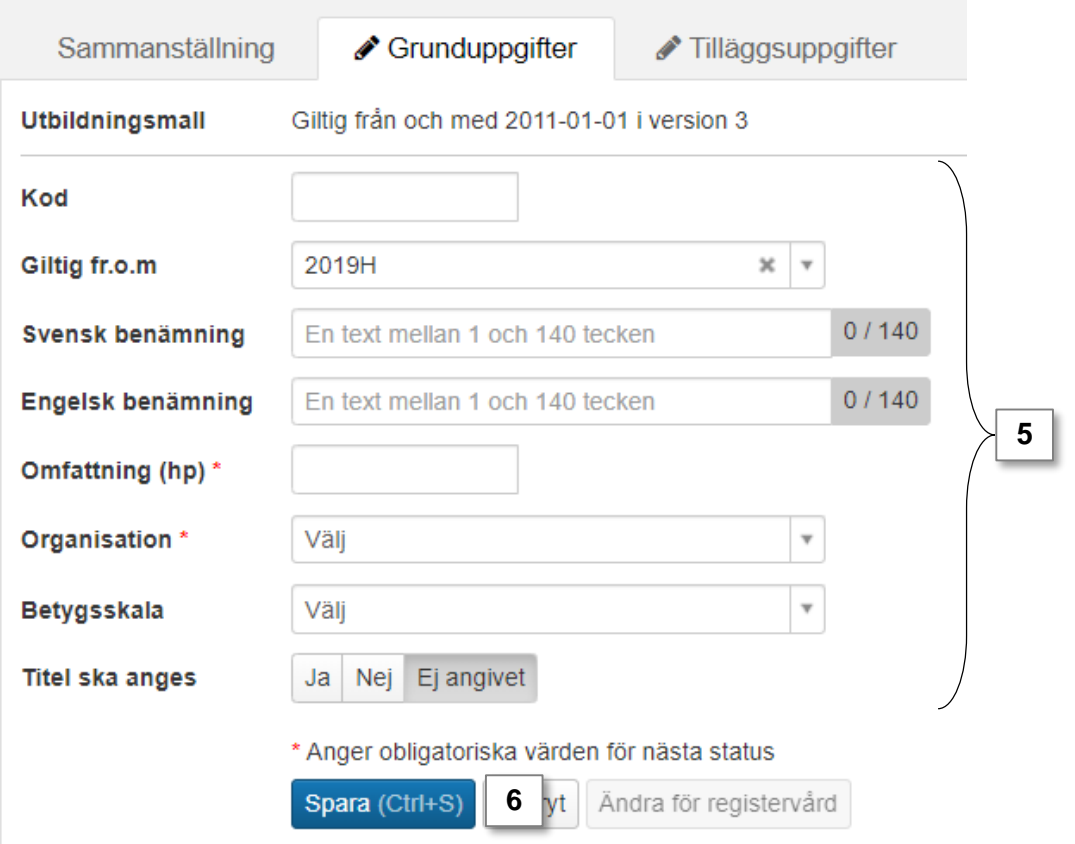

7. Gå till fliken "**Sammanställning**" och **sätt status till påbörjad**.

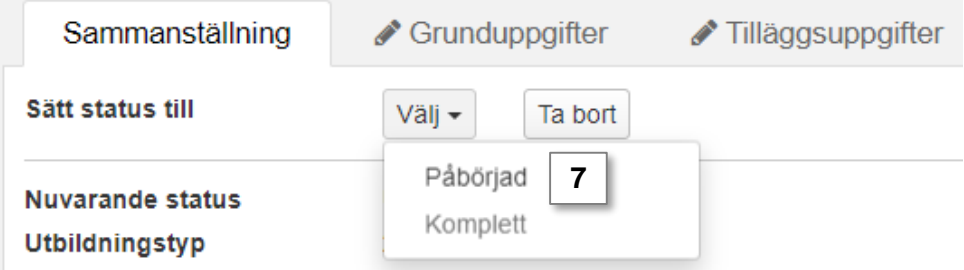

- 8. Nu kan fler fält vara obligatoriska att fylla i under flikarna "Grunduppgifter" och ev. "Tilläggsuppgifter". **Fyll i uppgifterna** och **spara**.
- 9. Gå till fliken "**Sammanställning**" och **sätt status till komplett**.

Forskningsarbetet är nu skapat och kan användas för att ge doktoranden ett deltagande på ett individuellt tillfälle.

<span id="page-3-0"></span>**i**

Forskningsarbeten och forskningsarbeten utan angiven omfattning kan innehålla moduler. En modul är den lägsta nivån som det är möjligt att rapportera resultat på i Ladok.

Exempel: en modul skapas för ett halvtidsseminarium inom en doktorsavhandling. Då kan resultat rapporteras på modulen för att dokumentera doktorandens prestationer på halvtidsseminariet när det genomförts. När doktoranden slutför sin doktorsavhandling rapporteras resultat på det.

Moduler skapas för forskningsarbetet och gäller sedan för samtliga doktorander som deltar på ett individuellt tillfälle av forskningsarbetet.

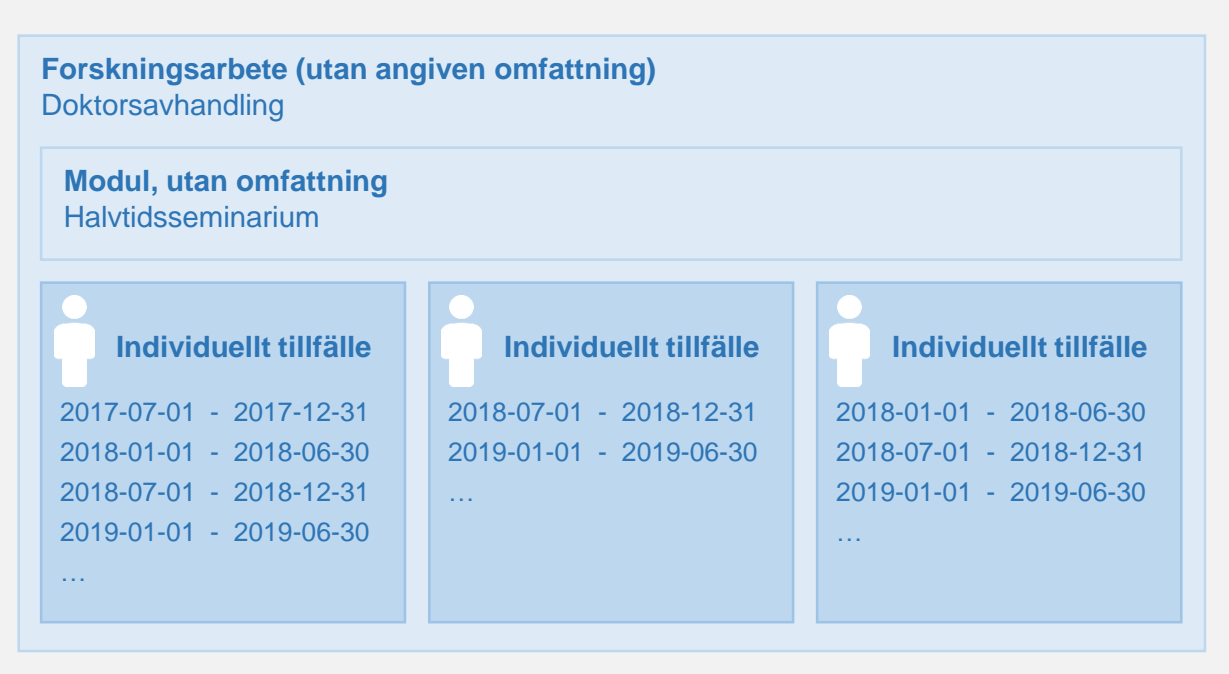

#### **När resultat rapporteras**

När resultat (betyg) rapporteras på forskningsarbetet behöver resultat först rapporteras in på alla obligatoriska moduler inom arbetet. Om omfattning finns på modulerna behöver dessutom summan av de avklarade modulerna minst uppgå till forskningsarbetets omfattning.

## **Handhavande: Skapa modul inom forskningsarbete**

- 1. Gå in under: **Utbildningsinformation → Övriga → Forskningsarbete** *eller* **Forskningsarbete utan angiven omfattning**
- **2. Sök** fram forskningsarbetet (med eller utan angiven omfattning)
- 3. Välj fliken **Ingående delar**
- 4. Välj ett av alternativen för att skapa en modul:
	- **Skapa modul:** Modulen har en omfattning. Kan skapas för forskningsarbeten.
	- **Skapa modul utan angiven omfattning:** Omfattning på modulen kan rapporteras in för respektive doktorand när resultat rapporteras in. Kan skapas för forskningsarbeten utan angiven omfattning.
	- **Skapa modul utan omfattning:** Modulen har ingen omfattning och ger alltså inga högskolepoäng. Kan skapas för forskningsarbeten eller forskningsarbete utan angiven omfattning.

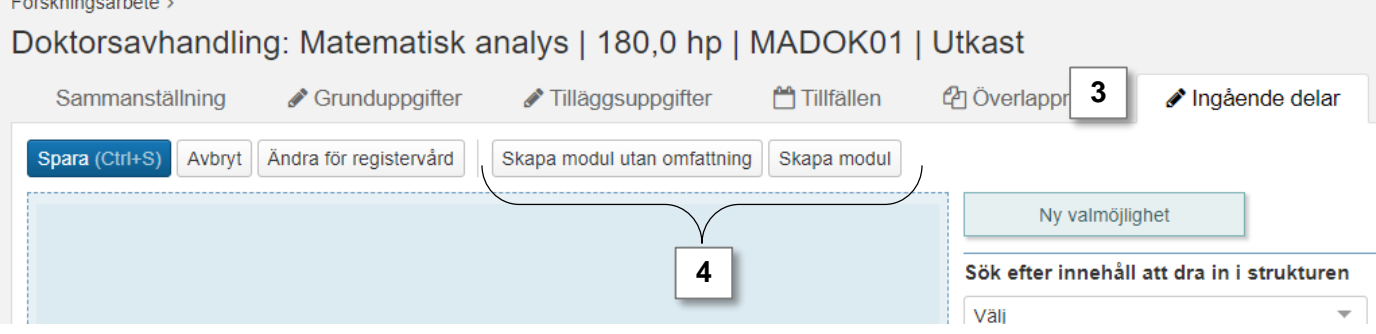

5. Ange vilken period modulen ska vara **giltig fr.o.m.**. Detta val avgör bland annat vilken utbildningsmall som kommer användas när du skapar modulen.

*Eventuell anteckning som görs här kommer endast synas internt för personal i Ladok.* 

6. Klicka på **Fortsätt**

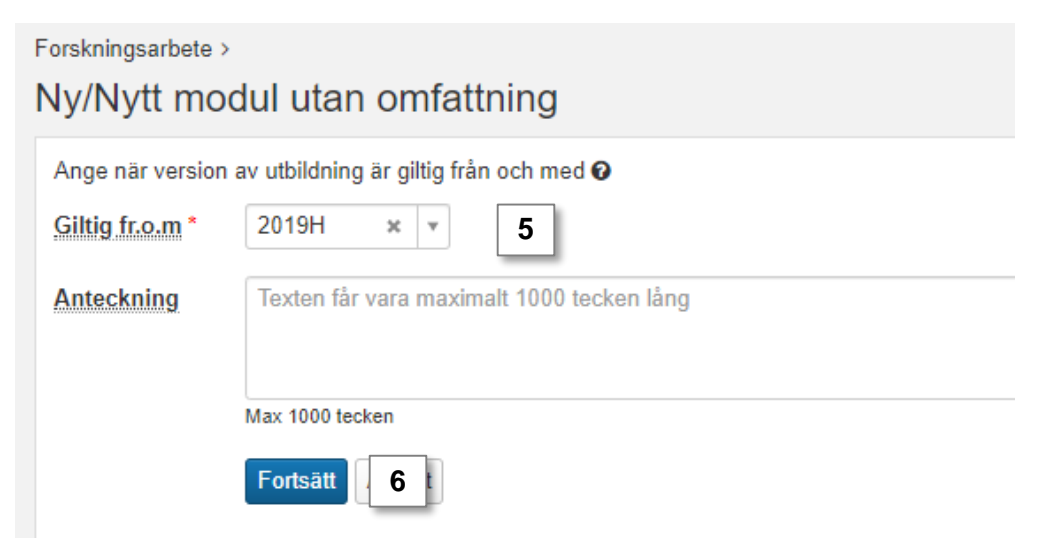

- 7. Fyll i information om modulen i flikarna "Grunduppgifter" och ev. "Tilläggsuppgifter". Fält markerade med \* är obligatoriska att fylla i för nästa status.
- 8. Klicka på **Spara** (kortkommando Ctrl + S)

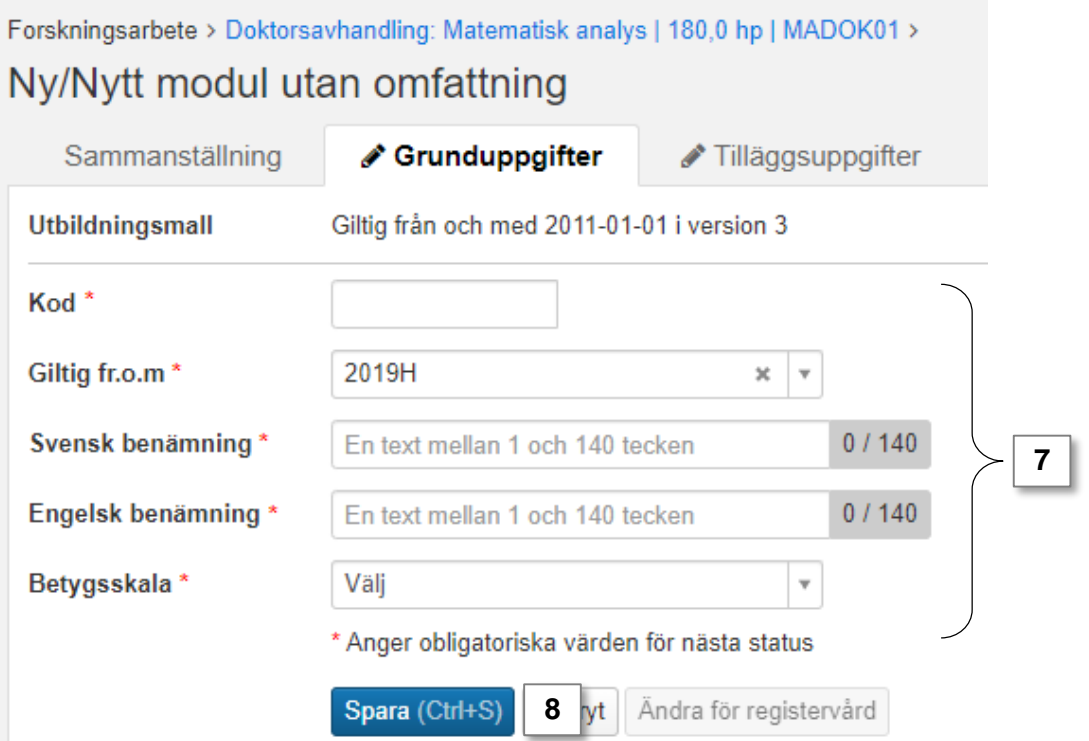

- 9. När du sparar informationen får modulen automatiskt samma status som det forskningsarbete det skapats inom.
- 10. Klicka på **den blå länken** för att gå tillbaka till forskningsarbetet

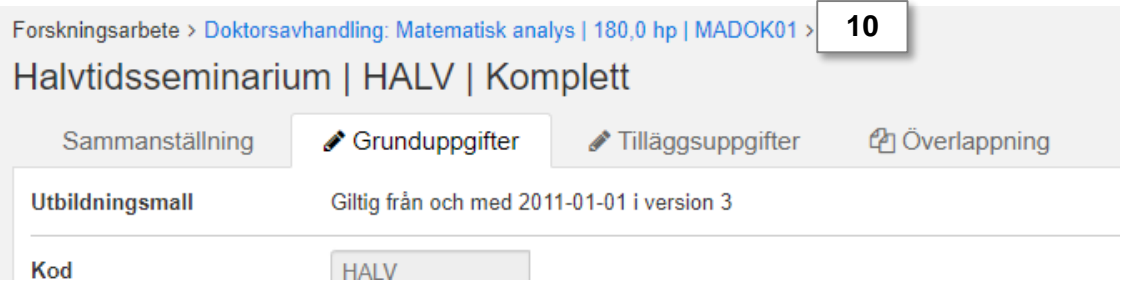

- 11. Du länkas tillbaka till forskningsarbetet. Gå till fliken **Ingående delar**, här visas den nya modulen du skapade.
- 12. För att skapa ännu en modul: klicka på **Ändra för registervård** och följ sedan steg 4- 11 igen.

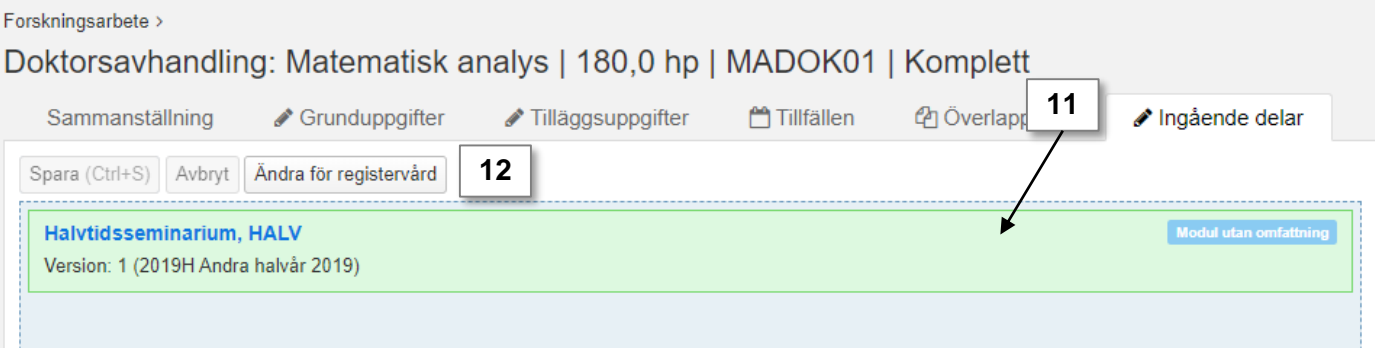

# **Obligatorisk modul**

När du skapat modulen är den obligatorisk, det vill säga att samtliga doktorander som deltar på forskningsarbetet behöver få resultat på modulen innan ett resultat kan rapporteras på hela forskningsarbetet.

## **Valbar modul**

Forskningsarbete >

Det är möjligt att göra modulen valbar. Det vill säga att det är möjligt att rapportera in resultat på den för samtliga doktorander, men det är inget krav.

- 1. Klicka på **Ändra för registervård**
- 2. En meny öppnas i högerspalten. **Klicka och dra in "Ny valmöjlighet" till fältet för modulerna**

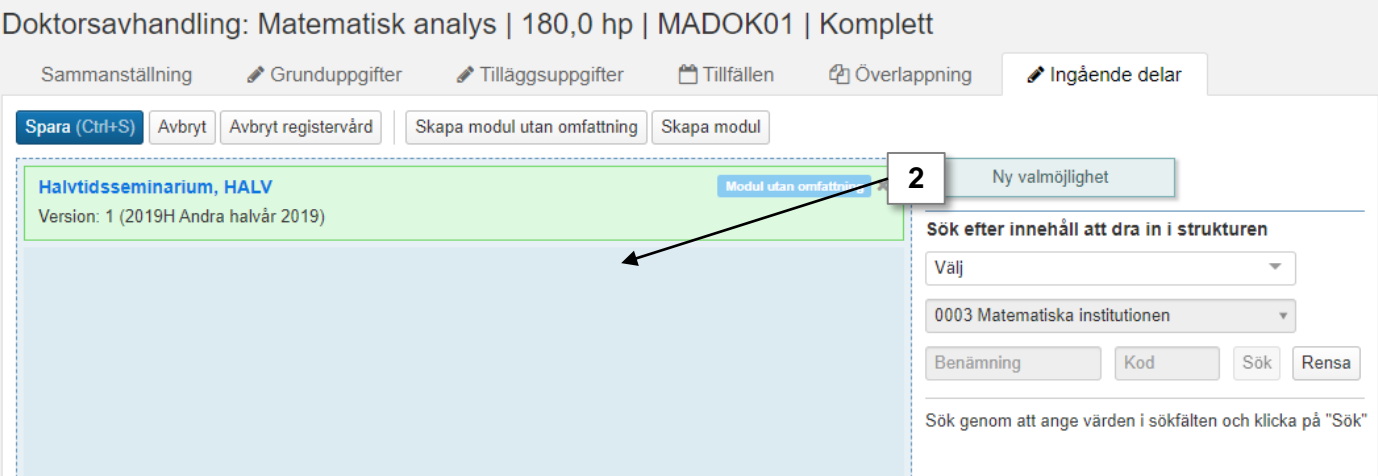

3. En ljusblå ruta skapas i strukturen med rubriken "Valmöjlighet". Klicka och dra modulen in i rutan för valmöjligheten.

Modulen är nu valbar, det är alltså inte längre ett krav att doktoranderna får resultat på modulen för att kunna få ett resultat på forskningsarbetet.

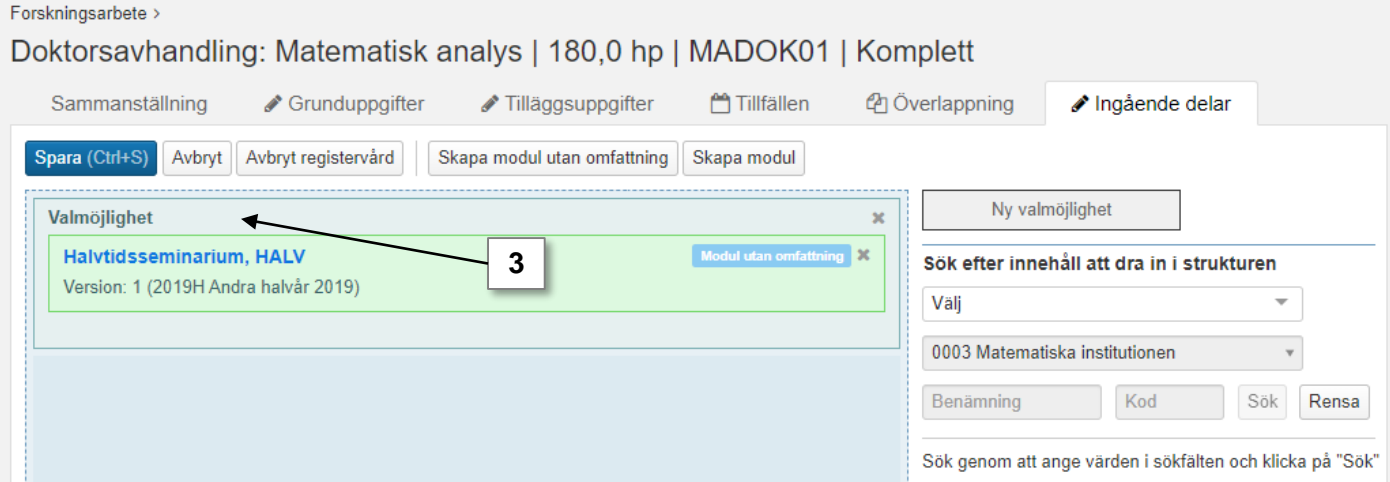

*Notera!* **Om** det finns moduler med omfattning eller av typen *modul utan angiven omfattning* så behöver doktoranden få resultat på moduler (obligatoriska eller valbara). Summan av de avklarade modulerna minst uppgå till forskningsarbetets omfattning.